# Jak założyć konto na Instagramie?

Aby założyć konto na Instagramie, trzeba posiadać smartfon – Instagram obsługuje się z poziomu telefonu. Należy pobrać aplikację ze sklepu Google Play lub AppStore. Aplikacja Instagram jest bezpłatna.

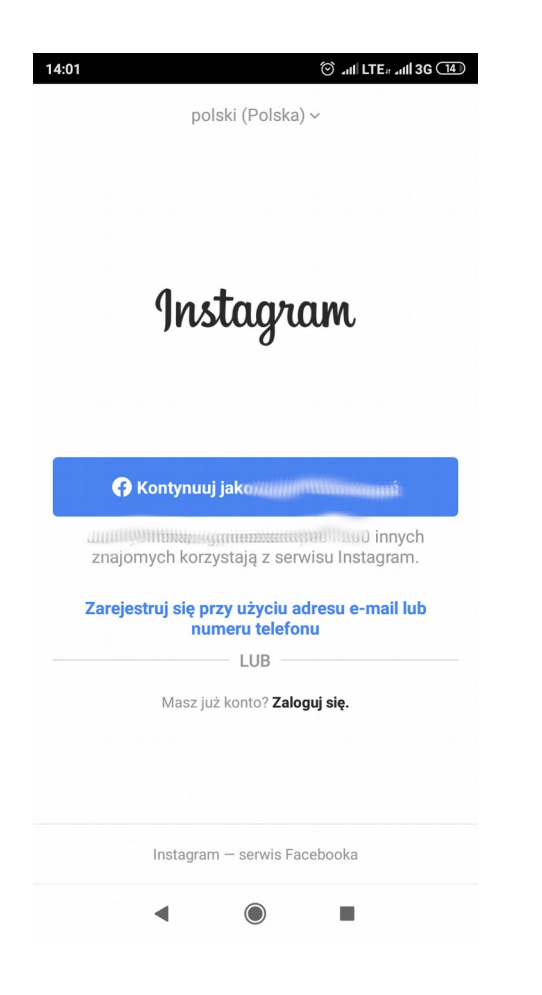

Po uruchomieniu zainstalowanej aplikacji, znajdziemy się na stronie logowania. Aby założyć nowe konto, należy wybrać opcję "Zarejestruj się". Konto można także połączyć z profilem na Facebooku – nie zalecamy tego robić przy zakładaniu konta na cele konkursowe.

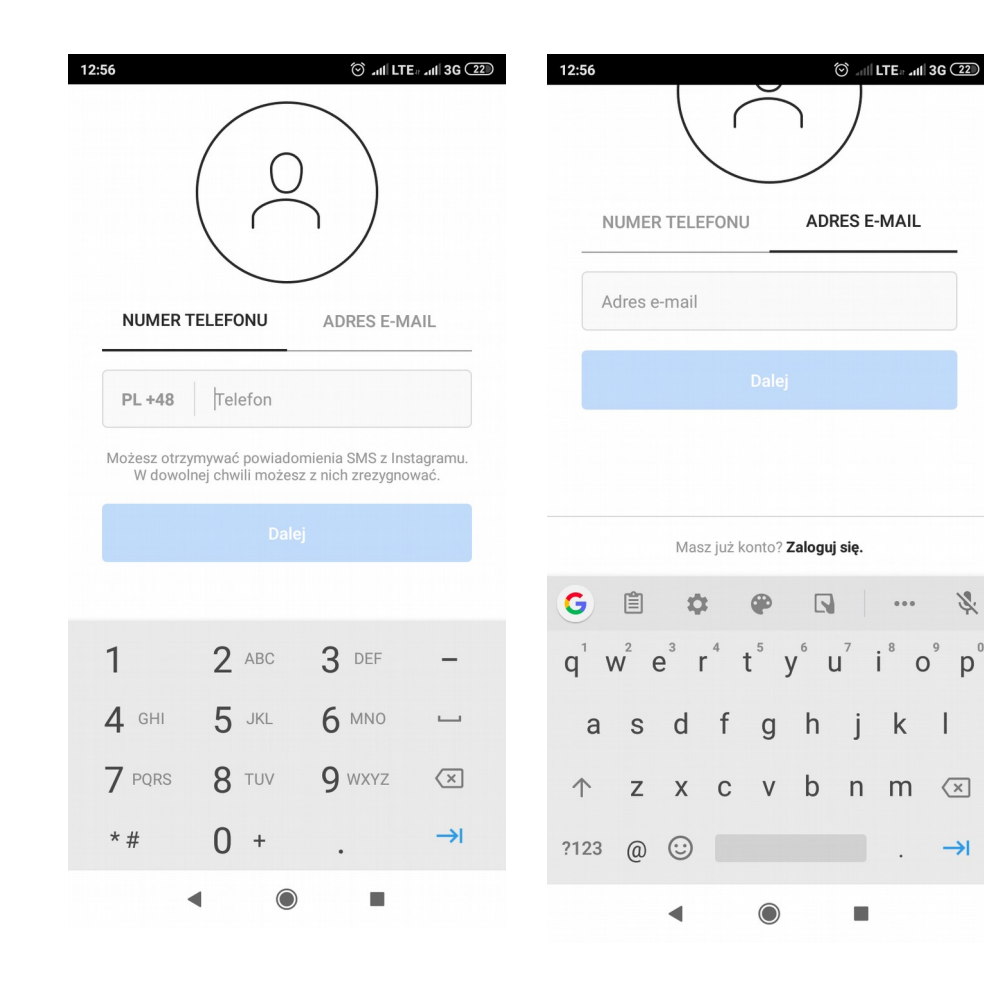

Można założyć konto, używając adresu e-mail lub numeru telefonu.

#### **IMIE I NAZWISKO ORAZ HASŁO**

Imie i nazwisko

Hasło

 $12:57$ 

#### Save Password

Kontynuuj bez synchronizowania kontaktów

Twoje kontakty będą okresowo synchronizowane i zapisywane na serwerach Instagramu, aby pomóc Tobie i innym osobom w znajdowaniu znajomych, a także byśmy mogli świadczyć lepszą usługę. Aby usunąć kontakty,

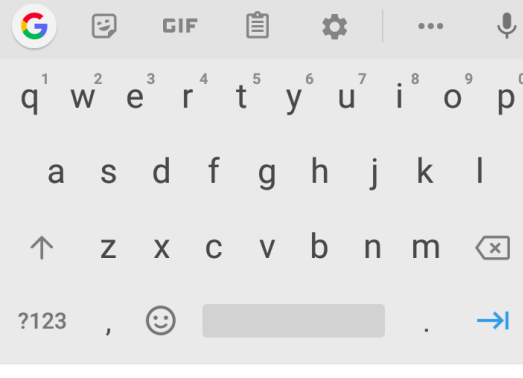

Tu należy wpisać imię *i* nazwisko (lub pseudonim bądź inicjał).

#### **WITAMY NA INSTAGRAMIE** czytamcoja

Znajdź osoby, które chcesz obserwować, i zacznii udostepniać zdiecia. Możesz w dowolnej chwili zmienić swoja nazwe użytkownika.

**Dalej** 

Zmień nazwe użytkownika

Klikając Dalej, akceptujesz nasz Regulamin. Zasady dotyczące danych informują, w jaki sposób gromadzimy, użytkujemy i udostępniamy dane użytkowników, a Zasady dotyczące plików cookie informują jak korzystamy z plików cookie i podobnych technologii

Na podstawie podanych danych Instagram nadaje nam nick. Można go zmienić, używając opcji "Zmień nazwę użytkownika".

#### ZMIEŃ NAZWE UŻYTKOWNIKA

Wybierz nazwę użytkownika do konta. Możesz zmienić ja później w dowolnej chwili.

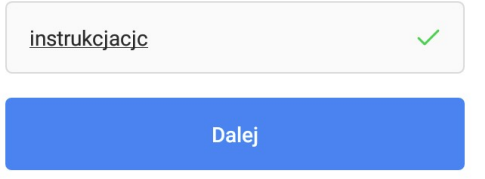

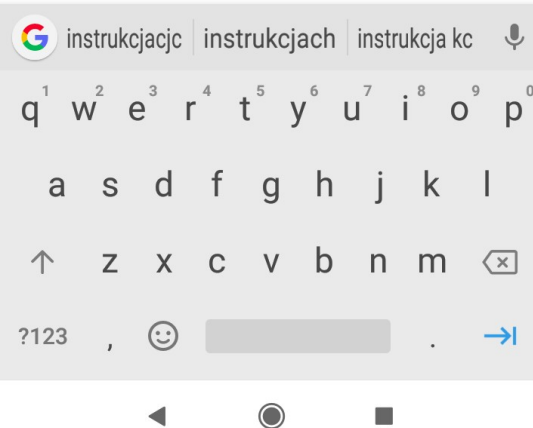

Tu można wpisać wymyśloną nazwę. Jeśli użytkownik o takiej samej już istnieje, serwis poinformuje nas o tym.

### Czy masz ukończone co najmniej 18 lat?

Jeżeli nie masz 18 lat. możesz nadal korzystać z Instagramu. Twój wiek wpływa na oferowane przez nas zasoby oraz sposób używania przez nas Twoich danych do wyświetlania reklam.

18 lat lub więcej

Poniżej 18 lat

## Należy udzielić informacji zgodnej z prawdą.

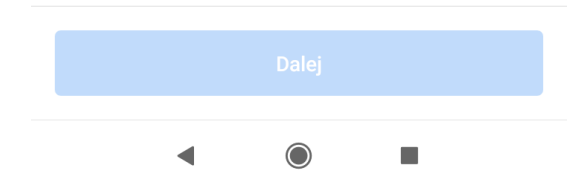

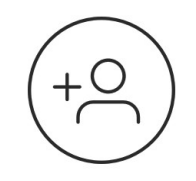

## Znajdź znajomych z Facebooka, których chcesz obserwować

Wybór osób do obserwowania to Twoja decyzja. Informacje te nie będą publikowane na Facebooku bez Twojej zgody.

#### **13** Połącz z Facebookiem

**COMMITTEE AND IMPORTANT AND IMPORTANT AND IMPORT** znajomych korzystają z serwisu Instagram.

Pomiń

п

Zalecamy pominięcie połączenia z Facebookiem podczas zakładania profilu na cele konkursowe.

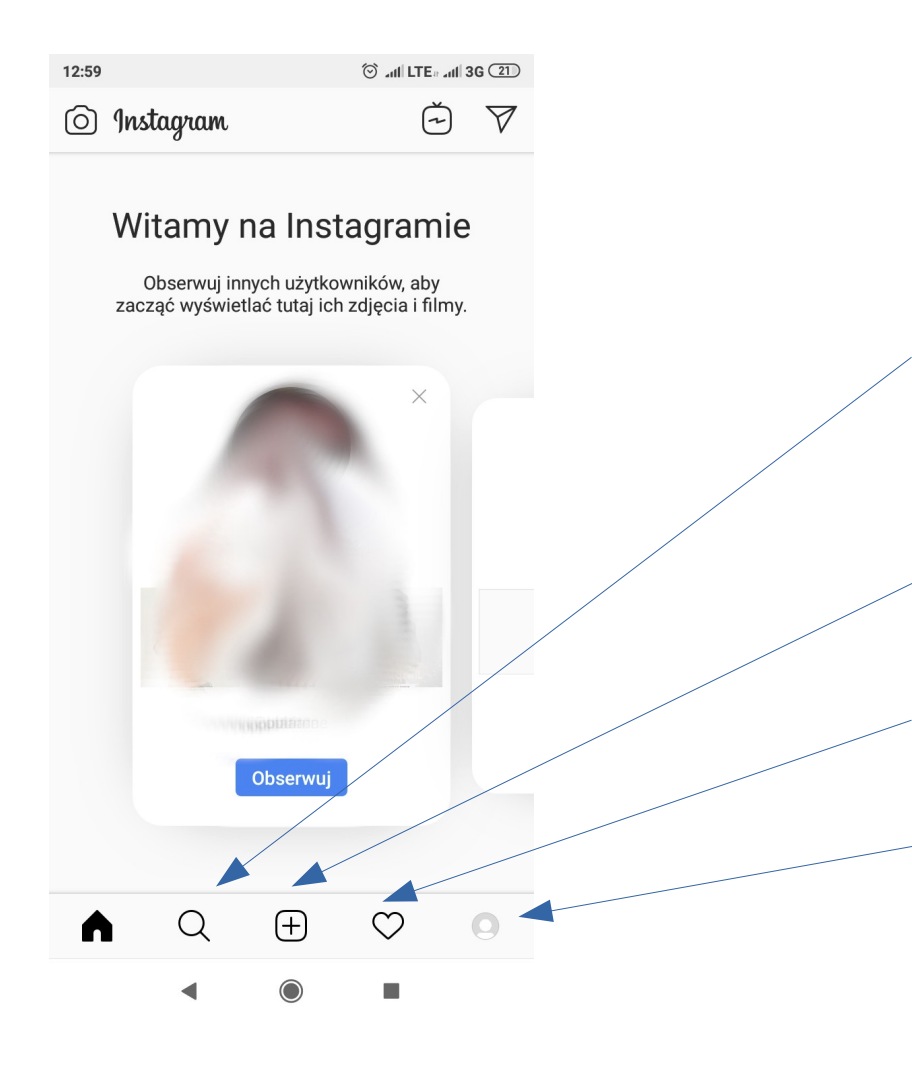

Tak wygląda strona główna.

Używając lupy, znajdziesz innych użytkowników, wyszukasz hasztagi i zdjęcia.

Używając plusa, możesz dodać nowe zdjęcie.

Naciskając na serduszko, zobaczysz polubienia innych na Twoim profilu.

Tu zobaczysz podgląd swojego profilu.

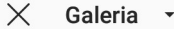

znajomy

**GALERIA** 

### Znajdź znajomych z Fac chc

Wybór decvzia. na l

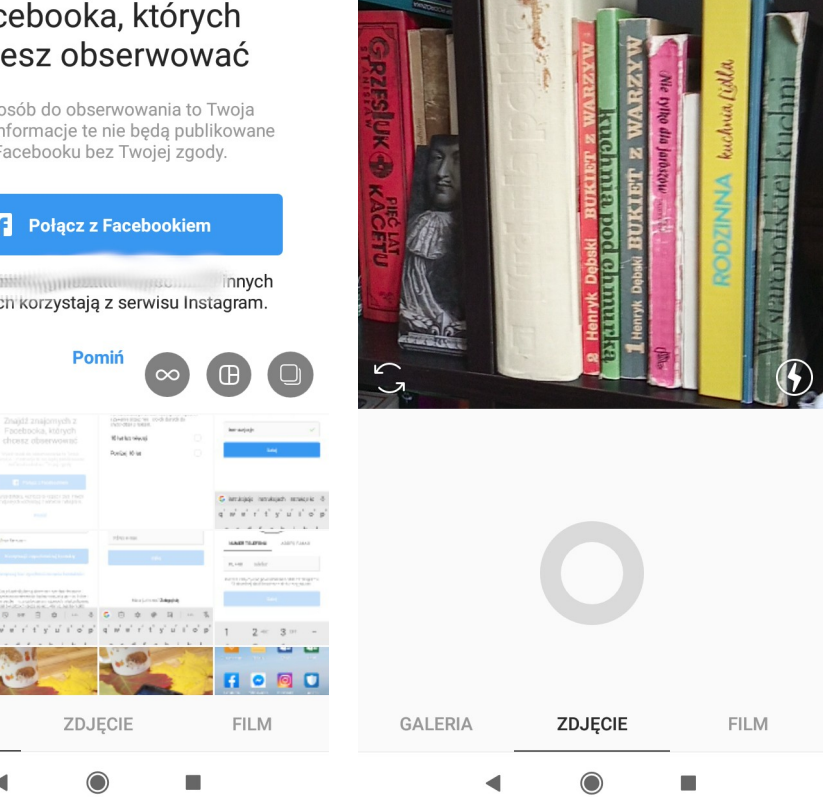

Zdjęcie

 $\times$ 

**Dalei** 

Aby dodać zdjęcie, kliknij plus i wybierz – możesz dodać je z galerii, zrobić na bieżąco lub przesłać film. W kolejnym oknie można uzupełnić opis zdjęcia i wpisać hasztagi (nie zapomnij o #cojaczytam i #wolnelektury!), a potem opublikować zdjęcie.

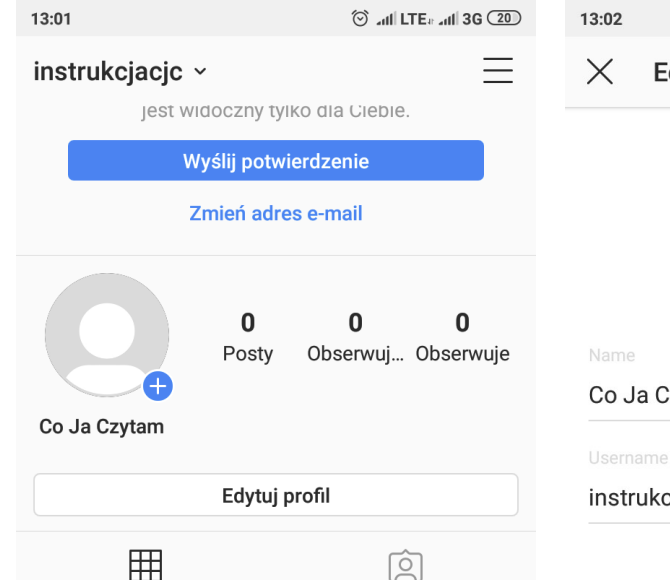

## Profil

Kiedy udostępnisz zdjęcia i filmy, pojawią się one w Twoim profilu.

#### Udostepnij po raz pierwszy zdjecie lub film

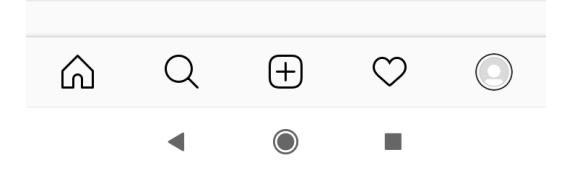

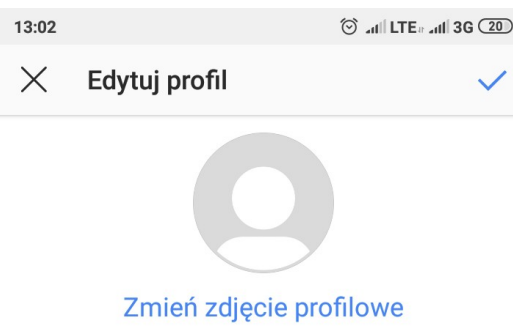

Co Ja Czytam

#### instrukciacic

Website

Biogram

Biogram

#### Przejdź na konto profesjonalne

#### Informacje profilowe

Adres e-mail

W każdej chwili można dokonać edycji profilu (opcja "Edytuj profil"). Można zmienić dane, dodać strone internetowa, zdiecie profilowe itd.

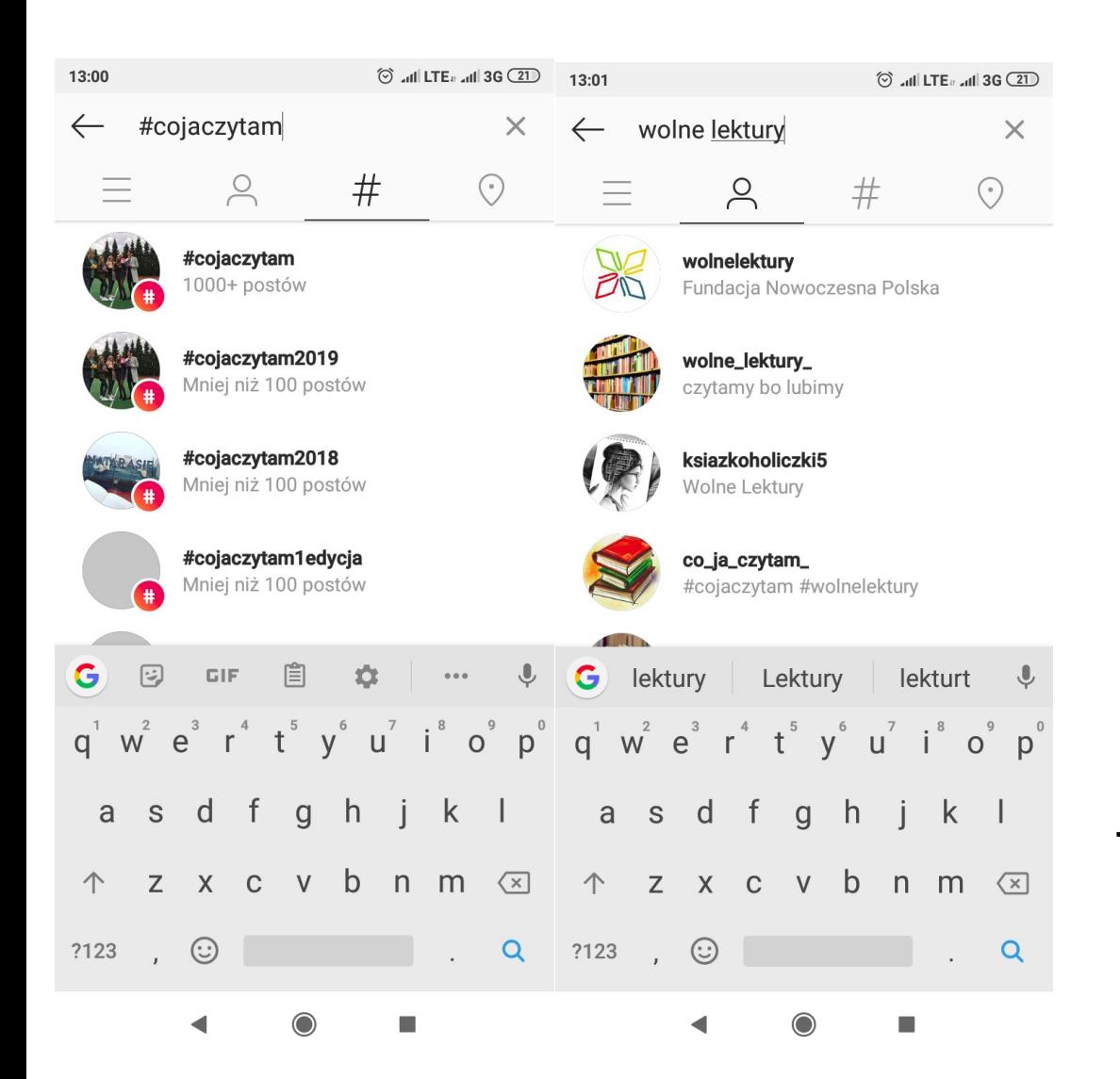

Kliknij lupę, a następnie pole wyszukiwania. Aby wyszukać osoby, wybierz ludzika, hasztagi – znaczek obok. Znajdź profil Wolnych Lektur i zobacz, jakie zdjęcia udostępniamy!

## Powodzenia!

przygotowała Aleksandra Kopeć

aleksandrakopec@nowoczesnapolska.org.pl